## INITD COMMUNITY

# SubdomainTakeover

#### **DODD**

THE ULTIMATE GUIDE FOR BASIC SUBDOMAIN TAKEOVER WITH PRACTICAL

## **BY Touhid M.Shaikh**

# Special Thanks!!

# We are InitD

Harshal Ghaisas - Logo Designer Shrutirupa Banerjiee, Sachin Sase and Sagar Sharma - Members

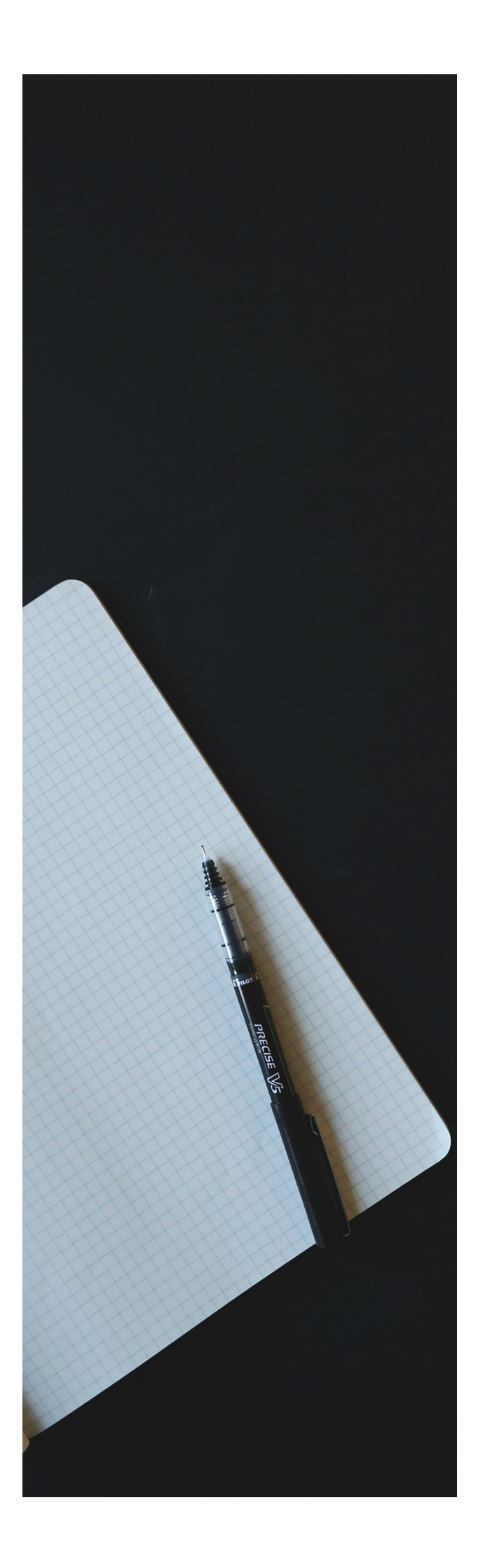

# TABLE OF contents

- 1. Introduction
- 2. What is Subdomain?
- What is Subdomain Takeover? 3.
- 4. All About CNAME.
- 5. How to find CNAME Records?
- What is Subdomain Takeover Lab? 6.
- 7. Let's Takeover Subdomain.
	- Github Pages
	- AWS S3 Bucket
	- Tilda
- 8. Mitigation
- Bibliography 9.

# **INTRODUCTION**

Subdomain takeover vulnerabilities occur when a subdomain subdomain.example.com) is pointing to a service (e.g. Amazone S3, GitHub pages, Heroku, etc.) that has been removed or deleted.

This allows an attacker to set up a page on the service that was being used and point their page to that subdomain. For example, if subdomain.example.com was pointing to a GitHub page and the user decided to delete their GitHub page, an attacker can now create a GitHub page, add a CNAME file containing subdomain.example.com, and claim subdomain.example.com.

1

# **What is Subdomain?**

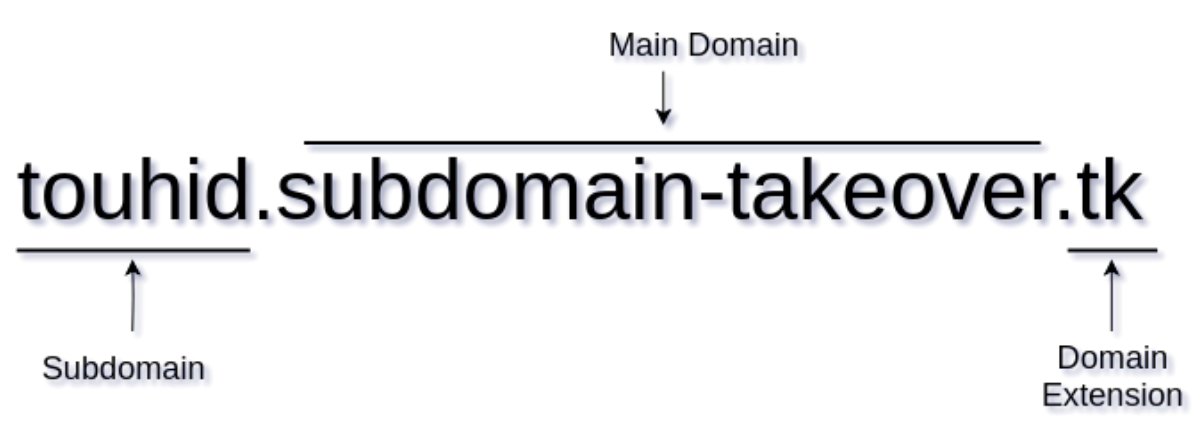

(Fig: 1).

Subdomain is a part of main domain. In the above picture(Fig: 1). I have explained a sudomain. The main domian name is subdomain-takeover with extension .tk and part of this main domain is touhid which is called subdomain of this main domain.

# **What is Subdomain Takeover?**

Subdomain Takeover is a type of vulnerability which occurs due to Mis-configuration DNS CNAME, NS, MX records.

## Scenario Example:

When a company or individual has configured a DNS CNAME entry for one of its subdomains pointing to an external service (ex: Heroku, Github Pages, Bitbucket, Tilda, AWS S3 Bucket, Shopify, etc) but the service is no longer utilized by that company. In that condition, An attacker could register to the external service and claim the affected subdomain to configure his/her service's to point affected subdomain.

# **All About CNAME**

CNAME stands for Canonical Name is a type of Domain Name System(DNS) record that maps an alias name to a true or canonical domain name. CNAME records are typically used to map a subdomain such as www, mail, cpanel, blog etc to the domain hosting that subdomain's content.

# **How to find CNAME records?**

There is N-Number of ways to find the CNMAE record to associate subdomain. In this section, I'll show you a few of techniques to find the CNAME record of the specific subdomain.

# [ok] started...

Dig Command

\$ dig @8.8.8.8 syed.subdomain-takeover.tk CNAME

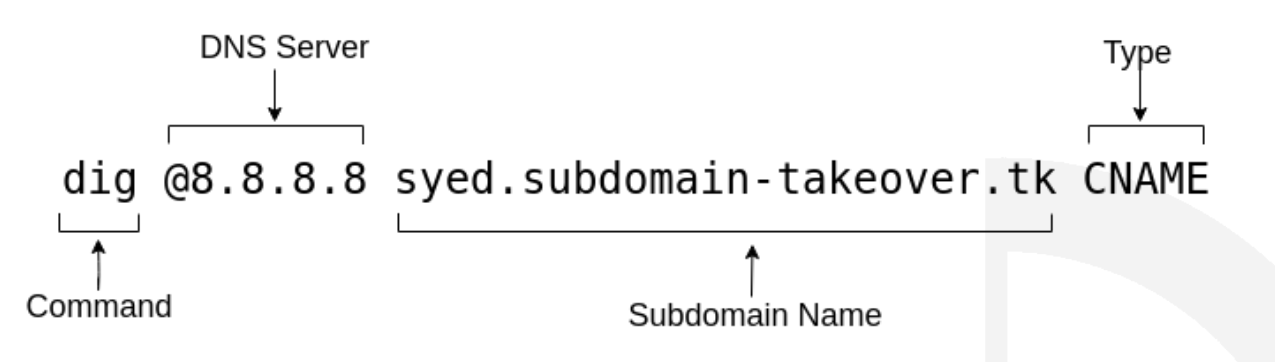

DNS Server: Here we can use any DNS Server. I have used the Google Public DNS(8.8.8.8) Server name. But you can use any of DNS servers like Your Private DNS server or any Anonymous DNS server name also.

Subdomain Name: Here, I have to ask record to my DNS server.

Type: I have asked for specific CNAME record only to DNS Server.

# **How to find CNAME records? (cont'd)**

# OUTPUT:

<<>> DiG 9.11.5-P1-1-Debian <<>> @8.8.8.8 syed.subdomain-takeover.tk CNAME (1 server found) ; global options: +cmd ;; Got answer: ;; ->>HEADER<<- opcode: QUERY, status: NOERROR, id: 38864 ;; flags: qr rd ra; QUERY: 1, ANSWER: 1, AUTHORITY: 0, ADDITIONAL: 1 ;; OPT PSEUDOSECTION: ; EDNS: version: 0, flags:; udp: 512 ;; QUESTION SECTION: ; syed.subdomain-takeover.tk. ΙN CNAME ;; ANSWER SECTION: syed.subdomain-takeover.tk. 3599 IN CNAME touhidshaikh.github.io. ;; Query time: 365 msec ;; SERVER: 8.8.8.8#53(8.8.8.8) ;; WHEN: Wed Jan 30 19:39:49 IST 2019 MSG SIZE rcvd: 91

# **How to find CNAME records? (cont'd)**

## Host Command

\$ host syed.subdomain-takeover.tk

# OUTPUT:

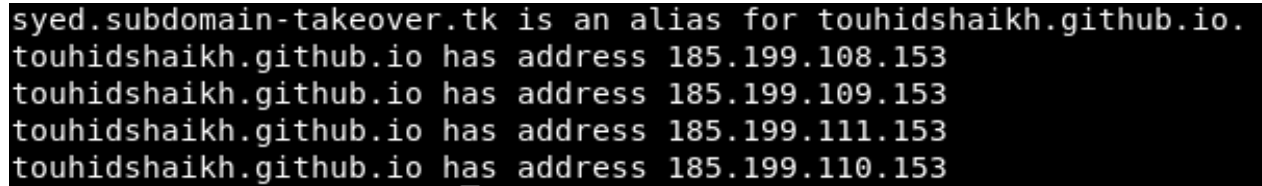

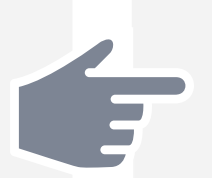

There is N-Number of tools to check DNS record in various visual formats. You can use DNS recons tools also to check multiple DNS.

7

## **What is Subdomain Takeover Lab?**

Subdomain Takeover Lab is Initiative of InitD Community for all(Infosec Guys). Here, its legal to takeover subdomain and host anything(Read Rules). Hackers can explore thier Subdomain Takeover Skills with a vulnerable subdomain of subdomain-takeover.tk domain. You can find more than 100 subdomain which is Mis-Configured DNS record such as CNAME, MX, NS records.

Subdomain Takeover Lab Link: [https://subdomain-takeover.tk](https://subdomain-takeover.tk/)

## **Let's Takeover Subdomain**

Enough Talk! Lets start Hands-on.

## **Github Pages**

## **Vulnerable Subdomain:** *[beta.subdomain-takeover.tk](http://beta.subdomain-takeover.tk)*

Let's Visit this URL.

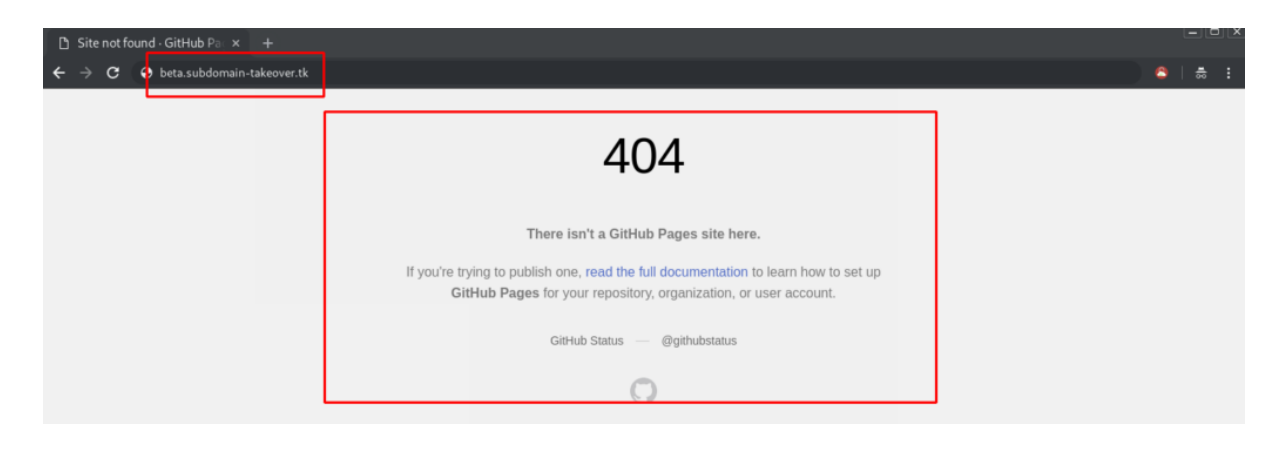

In above an image. we got **404 Error** page. its means, this subdomain has no longer

Github Page.

In short, we can claim this Subdomain by pointing our GitHub page to this subdomain. Let's confirm CNAME records by Dig Command.

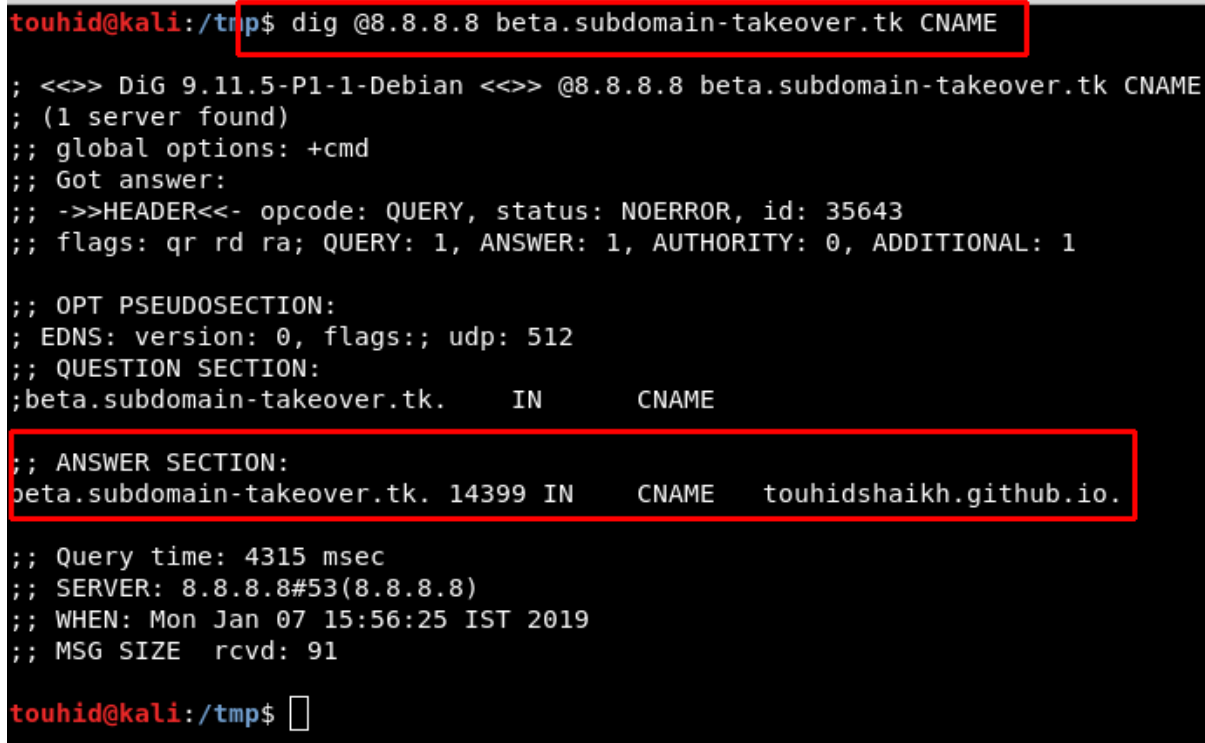

**Great** this subdomain pointed to *github.io*

Let's Login to GitHub and Create a Repository with any name.

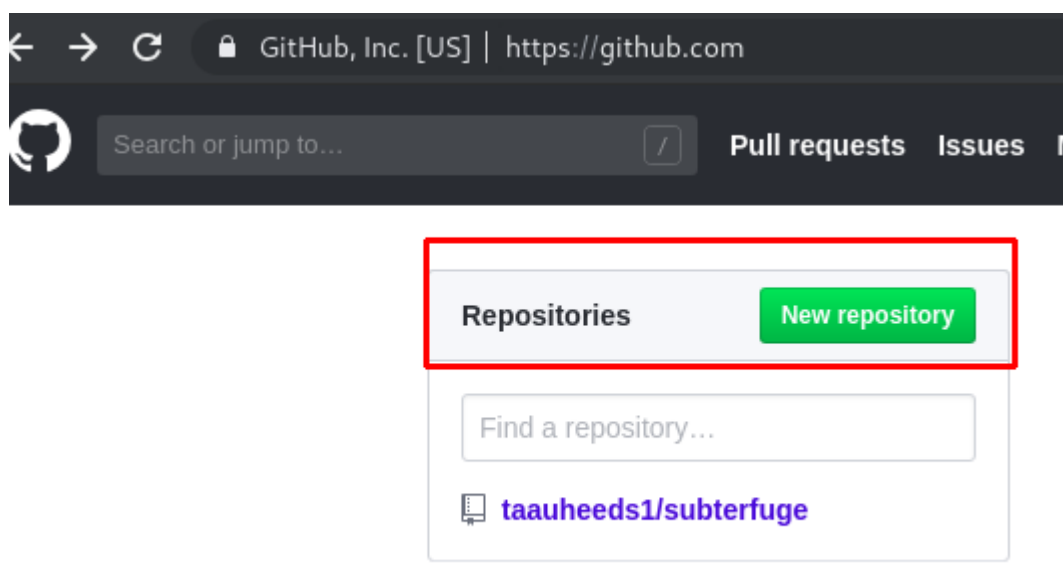

Make a New repository or you can use you exist repository.

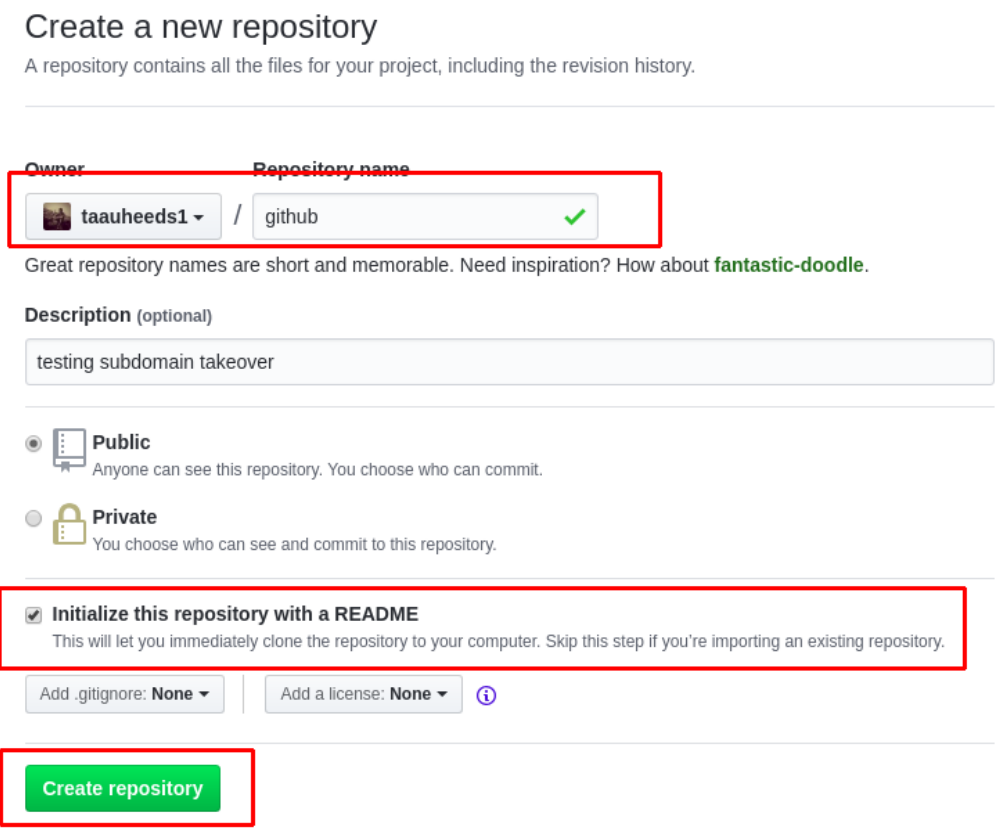

After Creating you repository. its will shows like below.

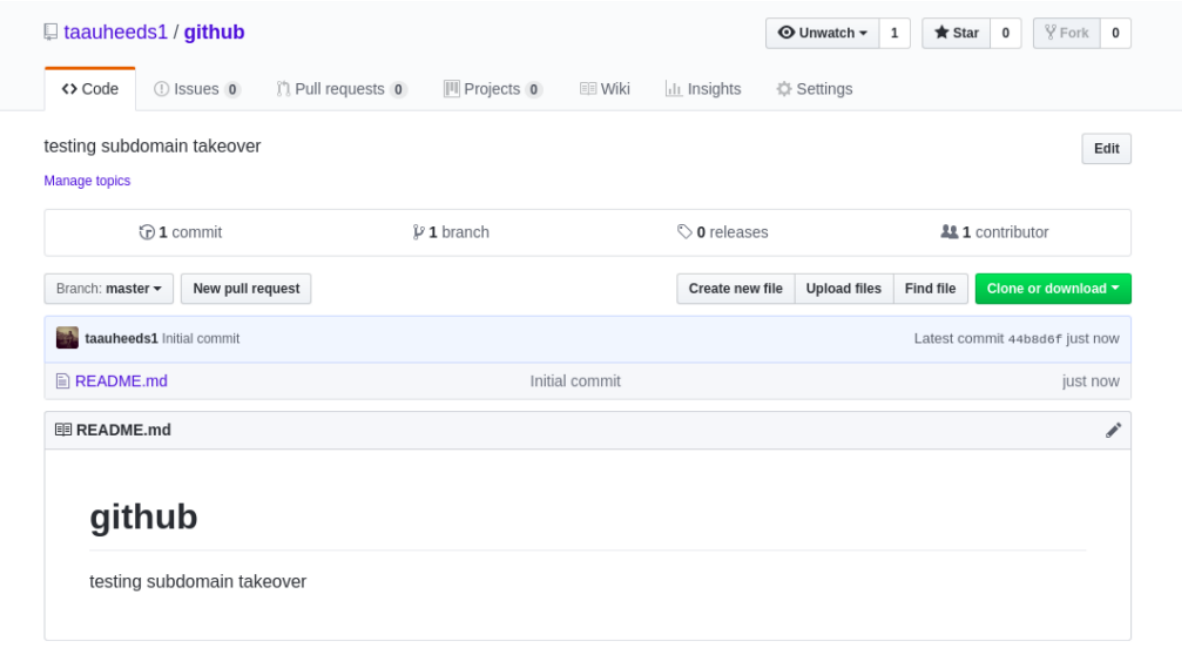

now go to repository setting.

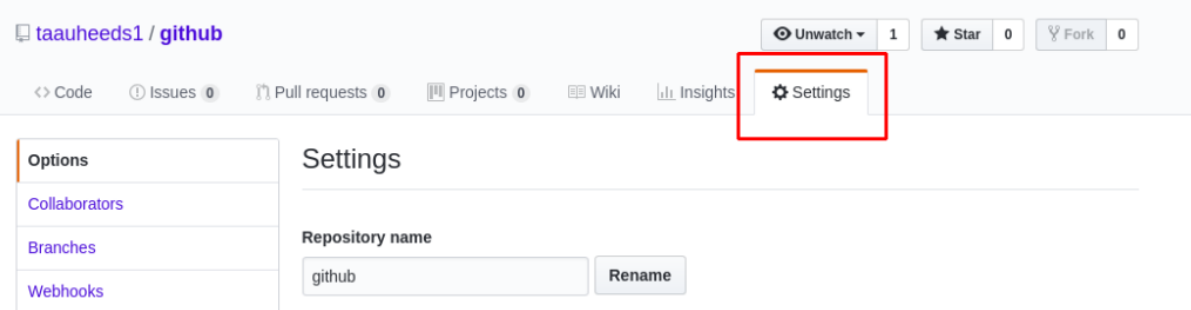

In *Setting* Go to the *Github Page* Section.

#### **GitHub Pages**

GitHub Pages is designed to host your personal, organization, or project pages from a GitHub repository.

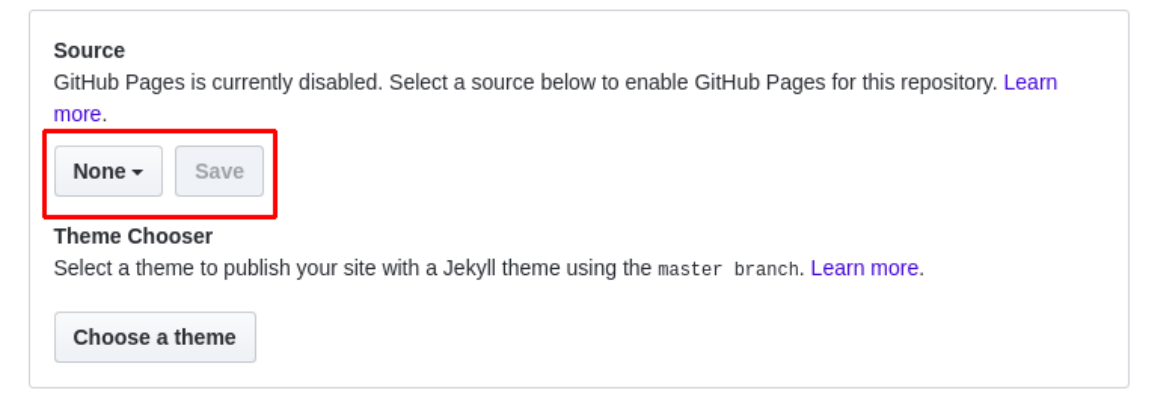

Change None to Your Master Repository and hit *Save*.

#### GitHub Pages

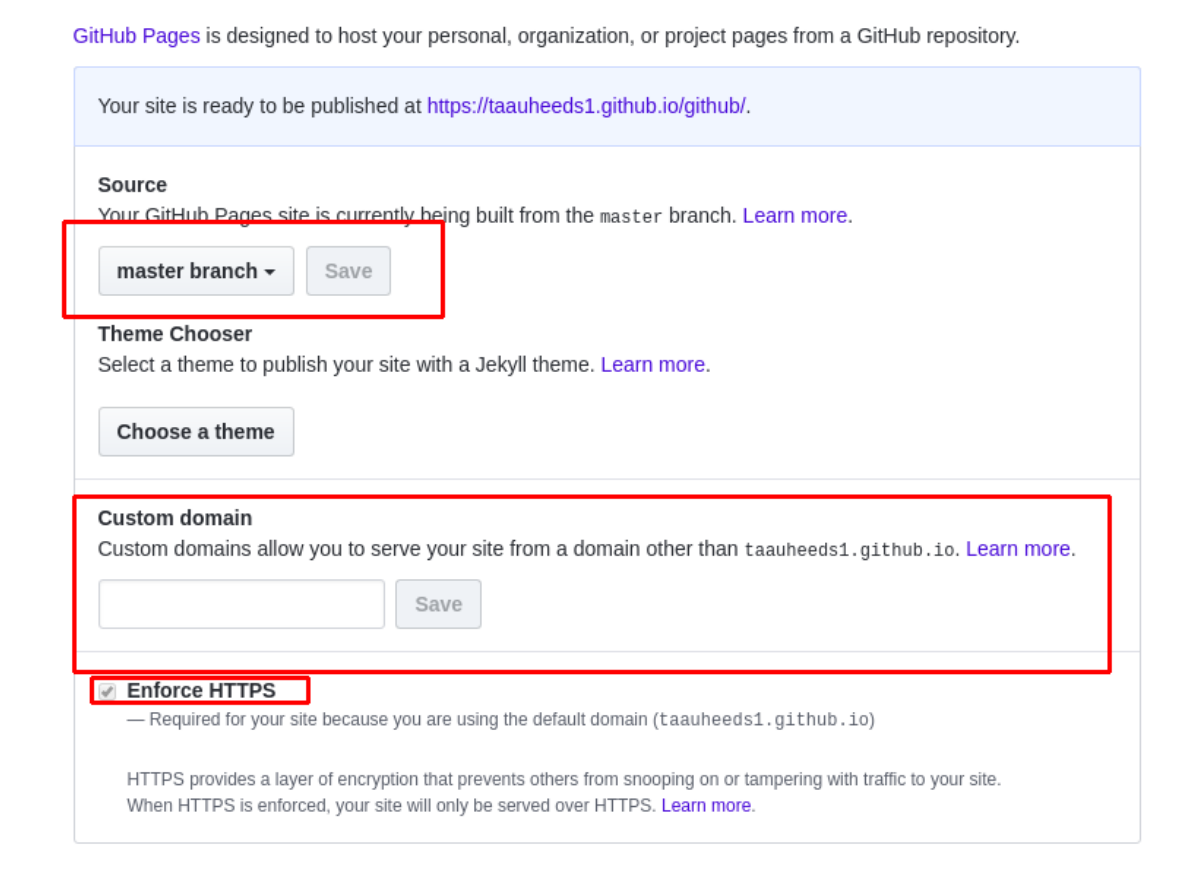

Now add subdomain name here which you want to takeover. in my case, Custom domain will be **beta.subdomain-takeover.tk** 

And you can use HTTPS connection. i just avoid *Enforce HTTPS* .

#### GitHub Pages

GitHub Pages is designed to host your personal, organization, or project pages from a GitHub repository.

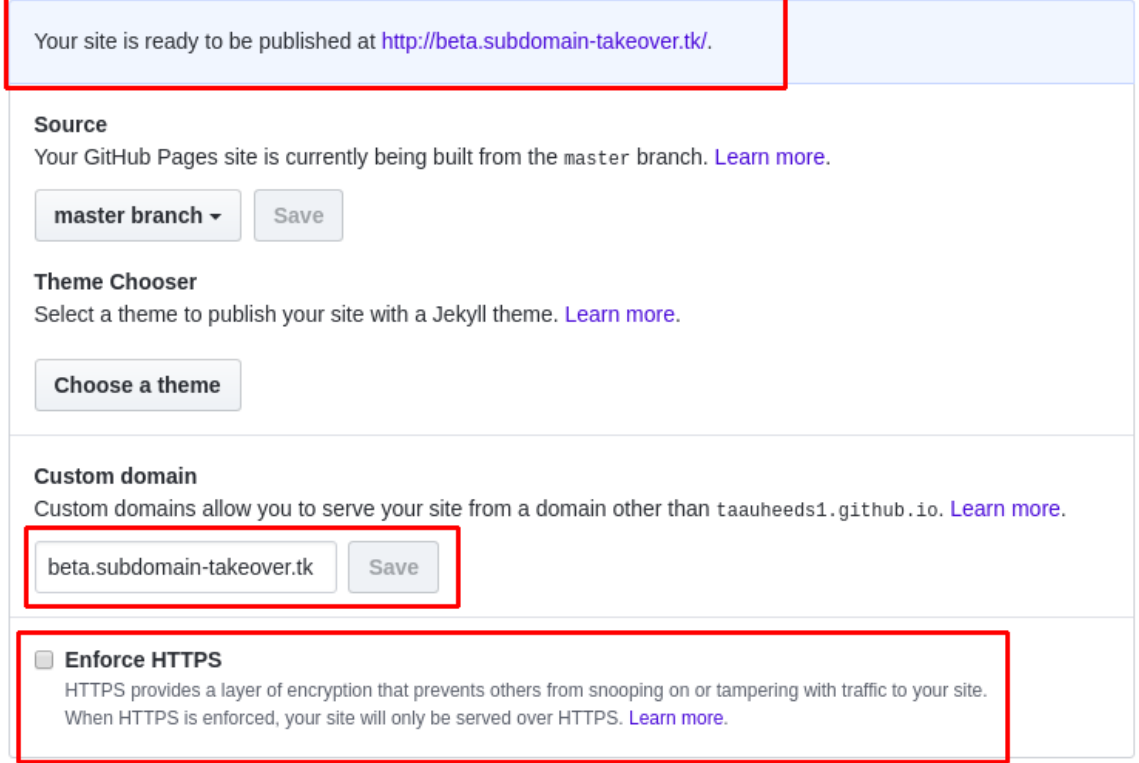

#### Now Visit [beta.subdomain-takeover.tk](http://beta.subdomain-takeover.tk)

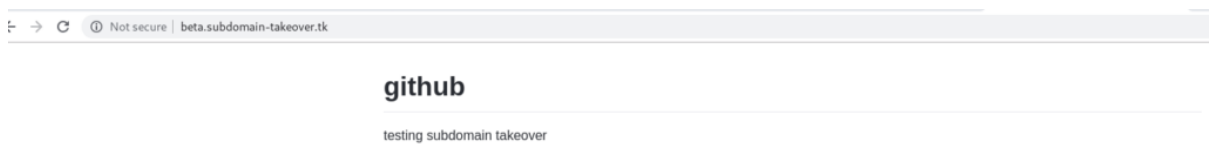

## **Congratulation !! You have Successfully Takeover** *[beta.subdomain-takeover.tk](http://beta.subdomain-takeover.tk)*

There is another alternative way to doing same thing with minimum step.

You Need to add a *CNAME* file with your desired subdomain name.

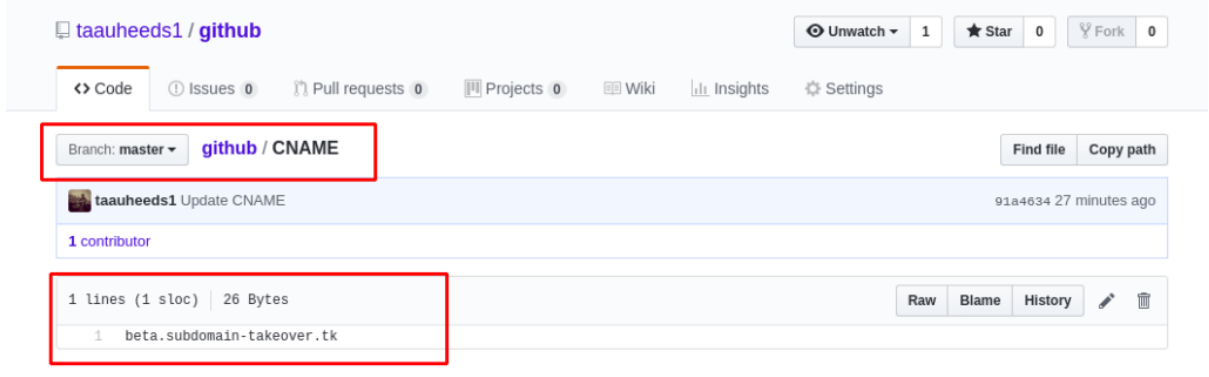

## **AWS S3 Bucket**

**Vulnerable Subdomain:** [playing.subdomain-takeover.tk](http://playing.subdomain-takeover.tk)

Let's Visit this URL.

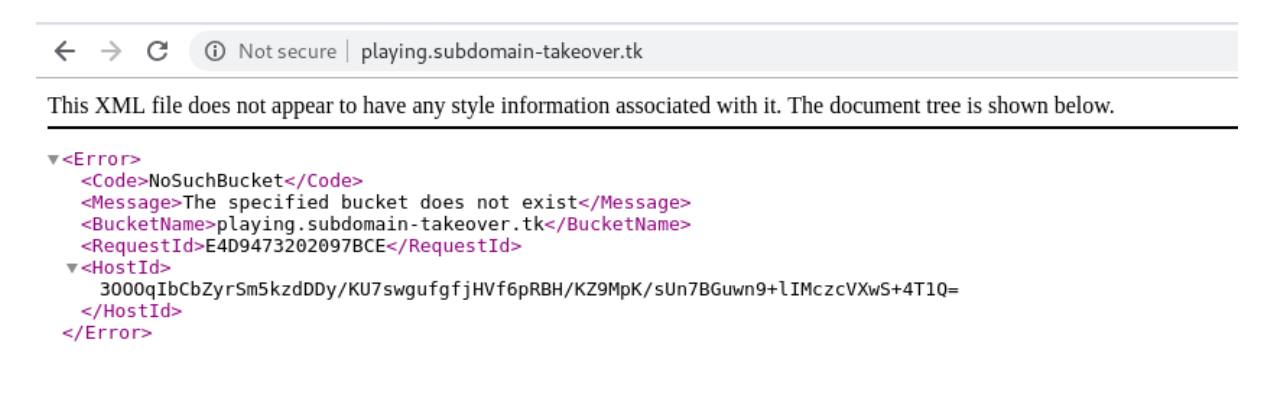

#### We Got Error *NoSuchBucket*

This is good sign if you're going to takeover the subdomain.

Lets Verify this by looking for CNAME Records.

```
root@kali:/home/touhid# dig @8.8.8.8 playing.subdomain-takeover.tk CNAME
; <<>> DiG 9.11.5-P1-1-Debian <<>> @8.8.8.8 playing.subdomain-takeover.tk CNAME
; (1 server found)
;; global options: +cmd
;; Got answer:
;; ->>HEADER<<- opcode: QUERY, status: NOERROR, id: 4370<br>;; flags: qr rd ra; QUERY: 1, ANSWER: 1, AUTHORITY: 0, ADDITIONAL: 1
;; OPT PSEUDOSECTION:
\frac{1}{2} EDNS: version: 0, flags:; udp: 512
;; QUESTION SECTION:
                                             CNAMF
; playing.subdomain-takeover.tk. IN
\vert;; ANSWER SECTION:
playing.subdomain-takeover.tk. 3599 IN CNAME
                                                      playing.subdomain-takeover.tk.s3.amazonaws.com.
;; Query time: 308 msec
;; SERVER: 8.8.8.8#53(8.8.8.8)
;; WHEN: Wed Jan 30 20:48:08 IST 2019
;; MSG SIZE rcvd: 118
```
#### **Ahhh ! Good News its pointing to AWS S3 Bucket.**

Now You Need a AWS Account to create a Bucket and claim this subdomain.

#### **Let's start Takeover.**

Login to<https://console.aws.amazon.com/>

and move to <https://s3.console.aws.amazon.com/s3/home>

Click Create Bucket.

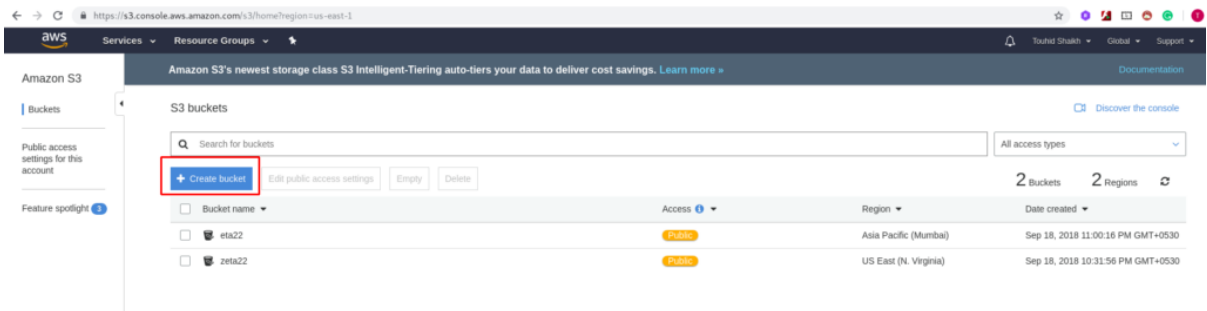

Set Bucket name to source domain name (i.e., the domain you want to take over)

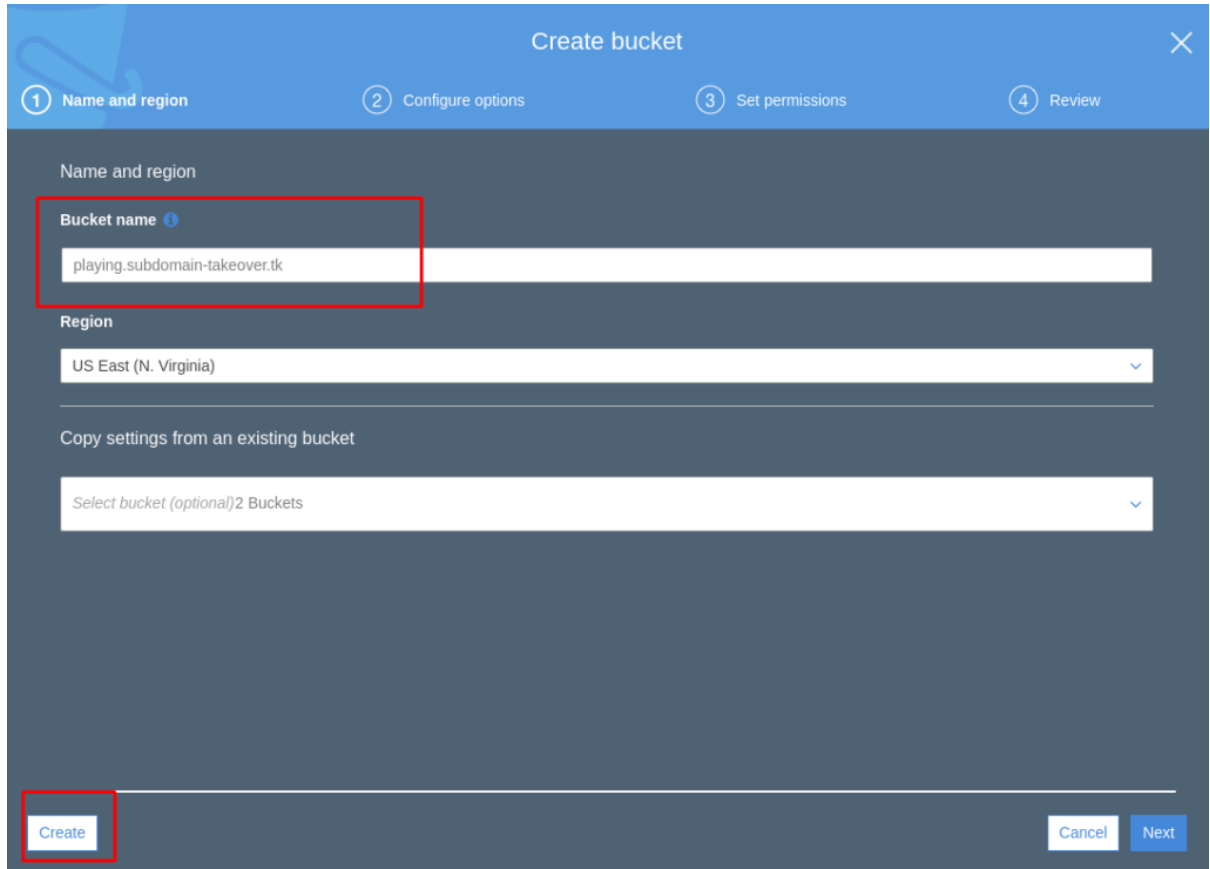

Click Next multiple times to finish.

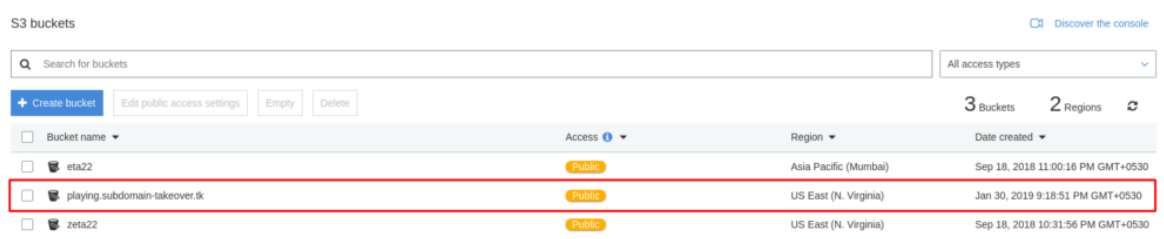

Open the created bucket.

Click Upload

Select the file which will be used for PoC (HTML or TXT file). I recommend naming it differently than *index.html*; you can use PoC (without extension)

#### In Set Permissions tab select Grant public read access to this object(s)

#### In Set Properties tab Go To Metadata

In Header, select Content-Type and value should reflect the type of document which you going to upload. In Our Case HTML, choose text/html.

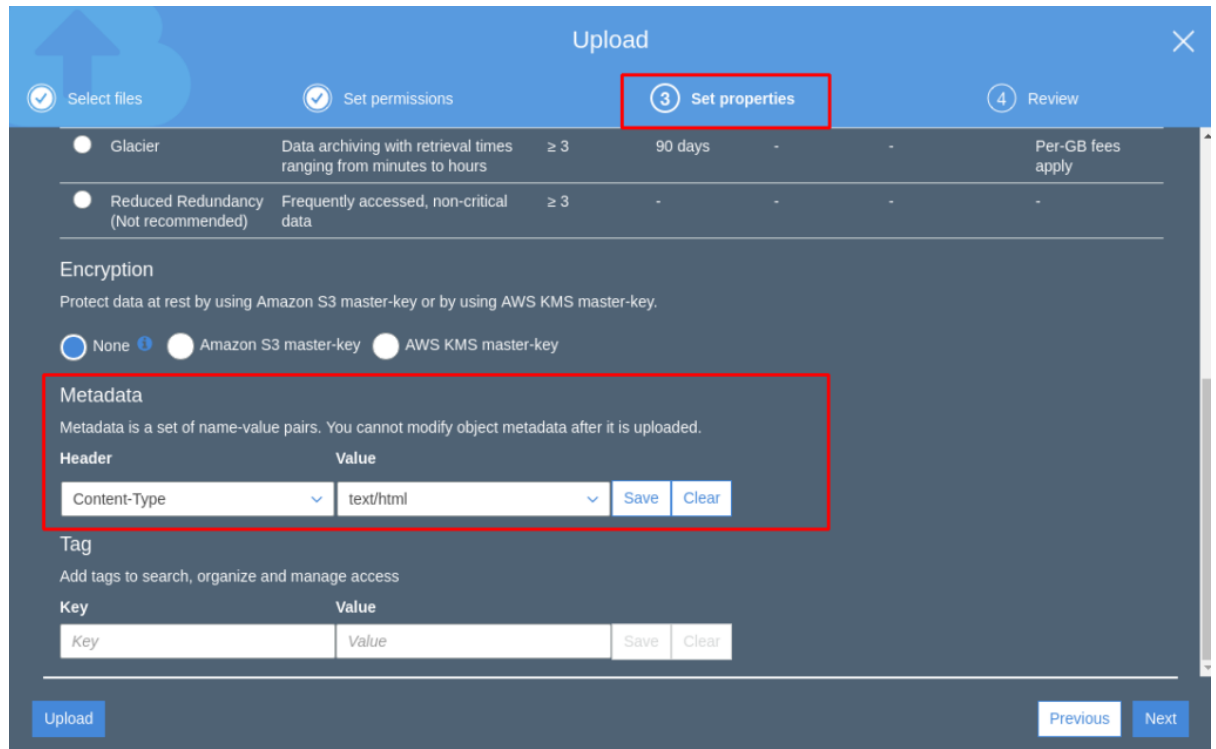

Click to Upload.

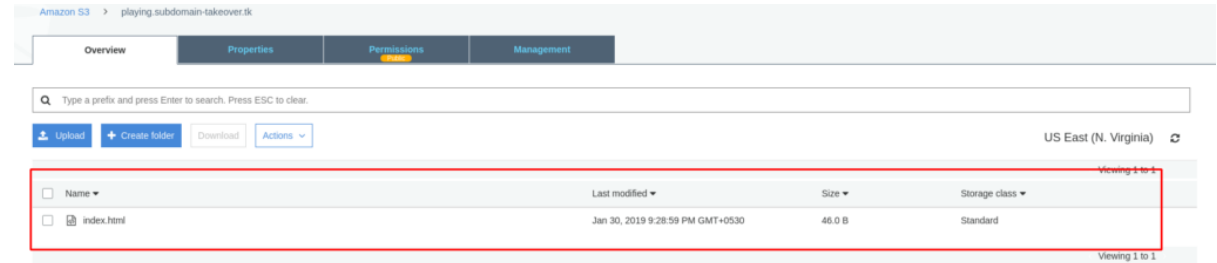

If Everything done properly. You'll Get the subdomain. Lets visit and verify successful takeover.

 $\leftarrow$   $\rightarrow$   $\mathbb{C}$  (i) Not secure | playing.subdomain-takeover.tk/index.html

## **AWS S3 Takeover by TOuhid Shaikh**

**Congratulation !!**

## **Tilda (Using A Record)**

For Tilda, You need a premium account or at least a Feel Trail Account on https://tilda.cc (We Recommend a Premium Account)

Lets Visit Vulnerable domain and check its available for takeover or not.

**Vulnerable Subdomain:** [tilda.subdomain-takeover.tk](http://tilda.subdomain-takeover.tk)

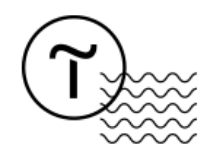

Domain has been assigned. Please go to the site settings and put the domain name in the Domain tab. We Got This Page … Its Seems Vulnerable lets dig into and takeover this subdomain.

### **Let's Takeover.**

I am Assuming

Create A Project and Click on *Edit Site.*

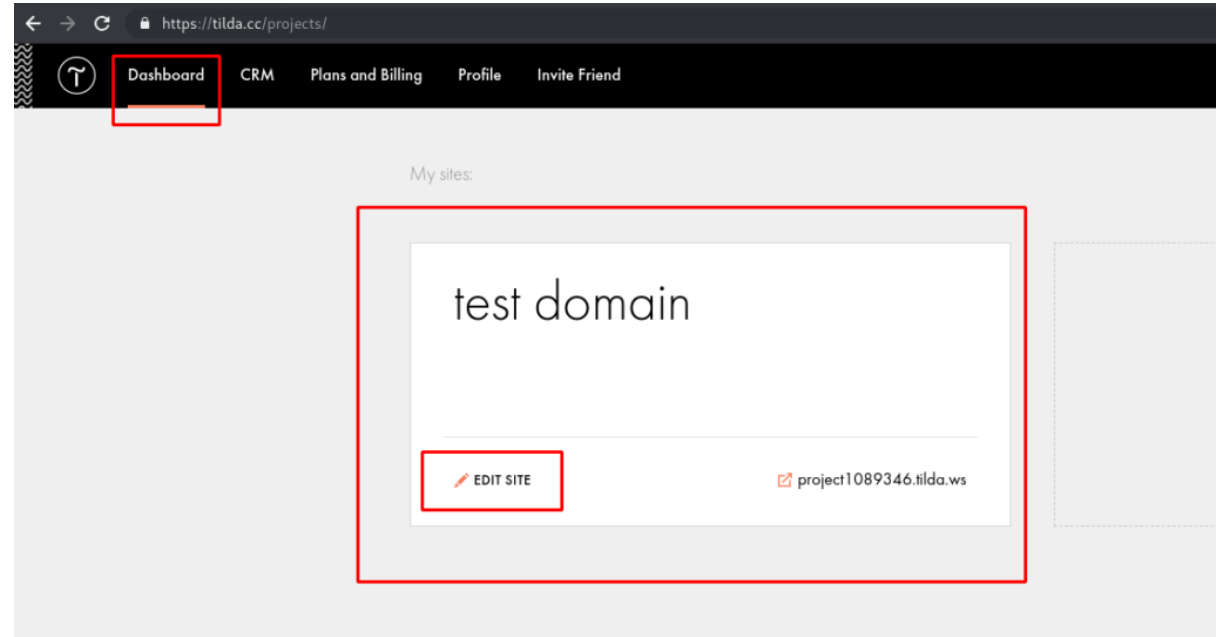

Go To *Site setting*

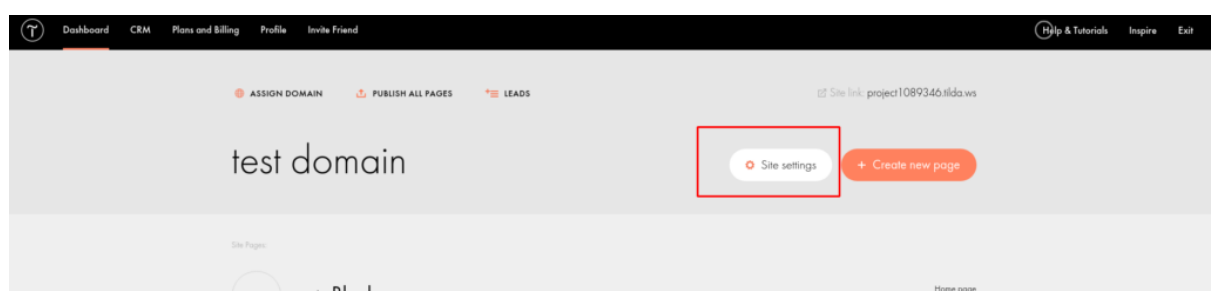

Click on Domain

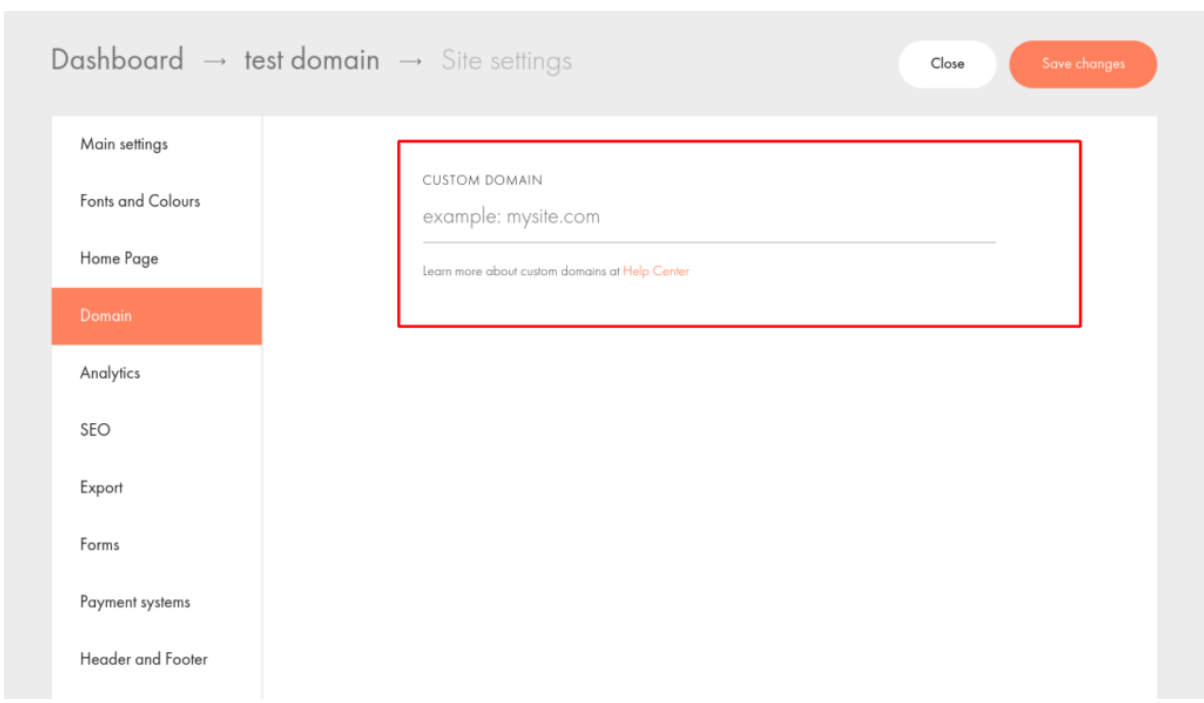

Type You Subdomain Name a Click on **Save changes.**

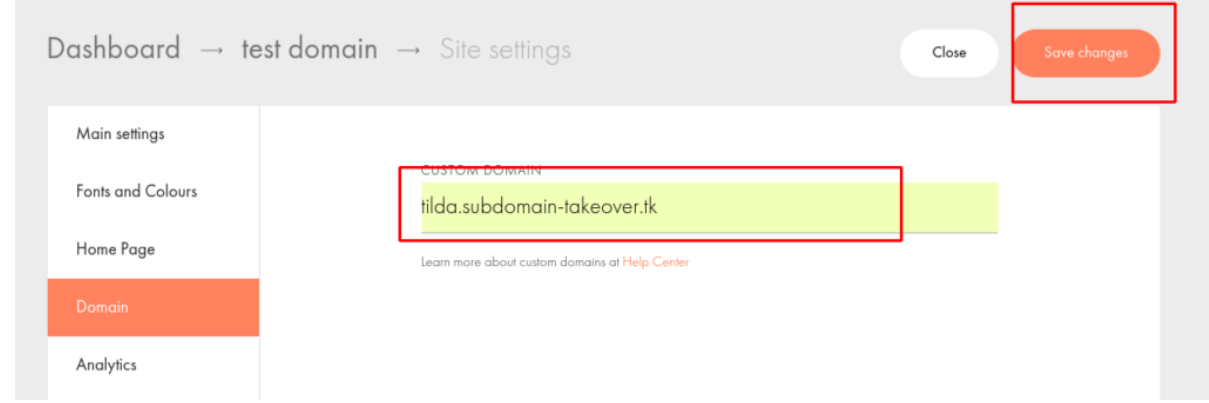

If Everything is Perfect…. I Got The Subdomain.

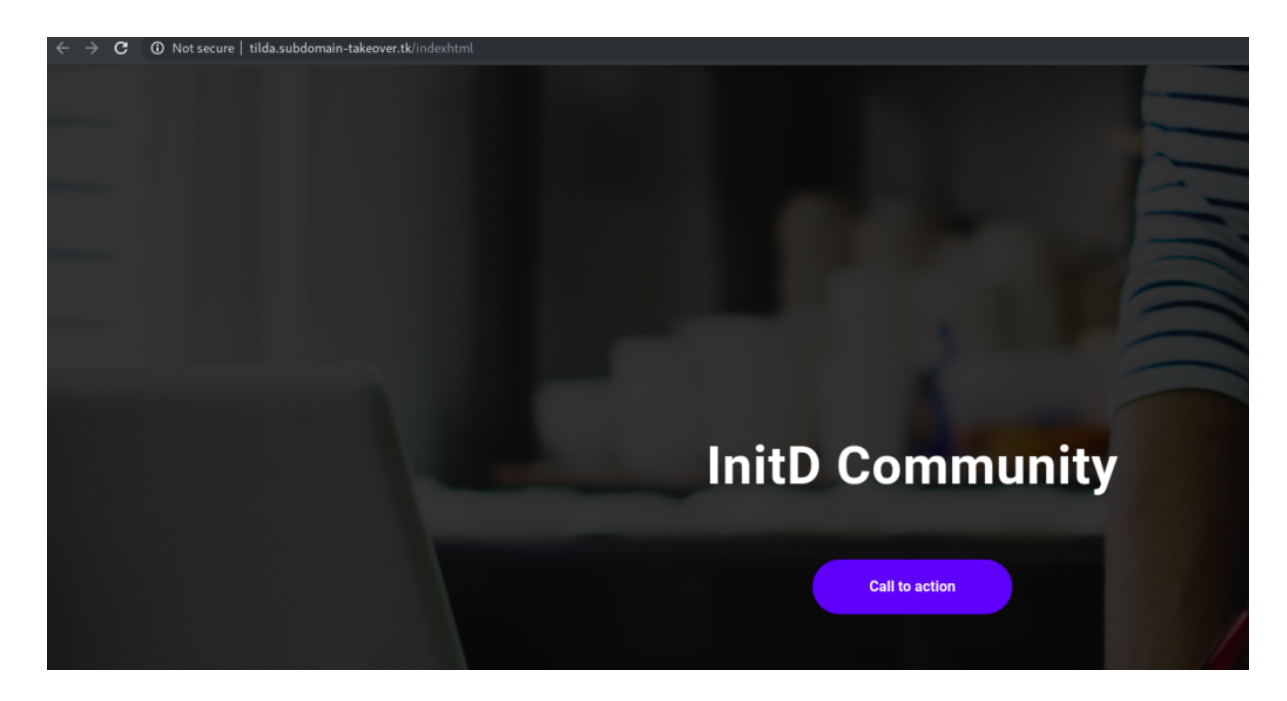

I have Design some page in my project  $\Box$ 

**Congratulation.**

## **Mitigation**

Remove the unused Service's DNS Records from DNS Server.

## **Bibliography**

<https://github.com/EdOverflow/can-i-take-over-xyz>

Thanks For Reading.

Please Try or Subdomain Takeover LAB which is in BETA testing. If you Find any Difficulties please let us know.

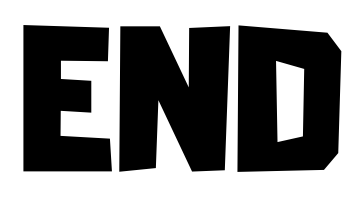

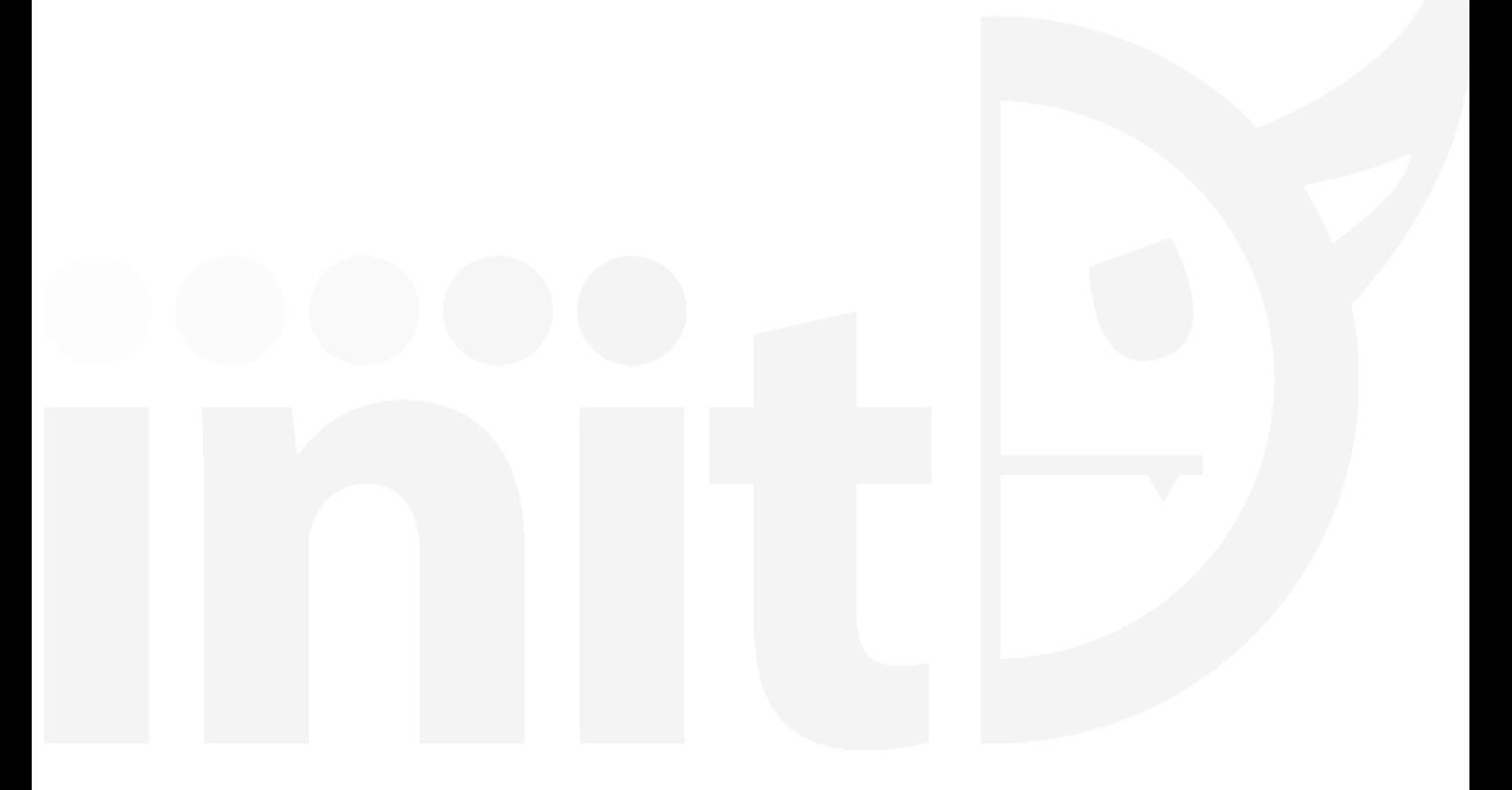